## **UMR Announces New ID Card Order Application**

UMR has made changes to the online Order ID Card application. These changes give users the ability to track when they have submitted a request for a duplicate or replacement ID card. Users still need to have assigned access to this application in order to request ID Cards.

Now, when you select ID Card Order from your myHome or myTools tab, you will be taken to UMR's online Activity Center:

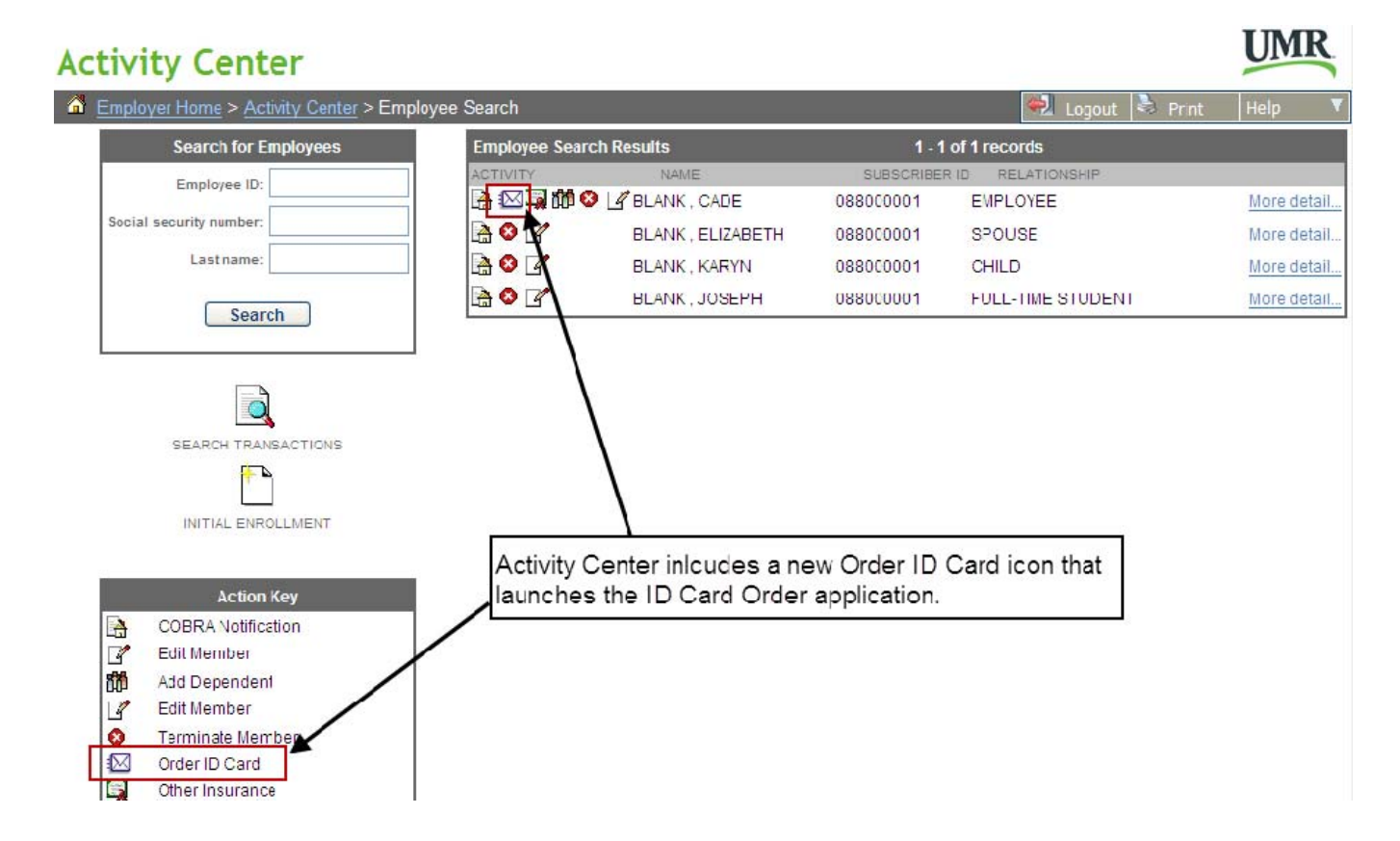

When you select the Order ID Card icon, you will be able to submit a request for an ID card. You will also receive a confirmation number that you may use to track the ID card request.

Once the ID card is ordered, a record of the transaction will appear in the Activity Center—Search Transactions area. You will always be able to view historic ID card submissions along with other transactions you completed.